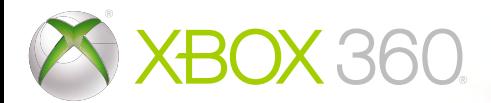

# CEDRIVER<br>GRID2

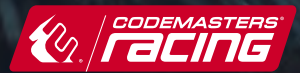

Λ 、警告 このゲームで遊ぶ前に、Xbox 360® 本体、Kinect® センサー、アクセサ リーの取扱説明書をお読みになり、安全と健康についての重要なお知らせをご確認 ください。詳しくは www.xbox.com/support をご覧ください。

### **健康についての重要な警告: 光の刺激による発作について**

ごくまれに、ゲーム中の強い光、光の点滅、パターンなどにより、発作を起こすこ とがあります。発作やてんかんなどの病歴がない方も、ゲームを見ている間に、原 因不明の光過敏てんかん発作を起こすことがあります。この発作には、めまい、視 覚の変調、目や顔の痙攣(けいれん)、手足の筋肉の痙攣やふるえ、前後不覚や意識 の一時的な喪失などのさまざまな症状があります。また、発作による意識喪失やひ きつけのために転倒したり周囲のものにぶつかったりして、けがをすることもあり ます。このような症状を感じた場合は、すぐにゲームを中止し、医師の診察を受け **。てください**

保護者の方は、ゲームをしているお子様に注意を払ってください。年少者は、この ような発作を起こしやすい傾向にあります。ゲームをするときは、次のことに注意 しましょう。

- テレビから離れる・
- 画面の小さいテレビを使う・
- 明るい部屋でゲームをする・
- 疲れているときや眠いときはゲームをしない・

あなたやご家族、ご親戚の中に、過去にこの種の発作を起こした人がいる場合に は、ゲームをする前に医師に相談してください。

# **CONTENTS**

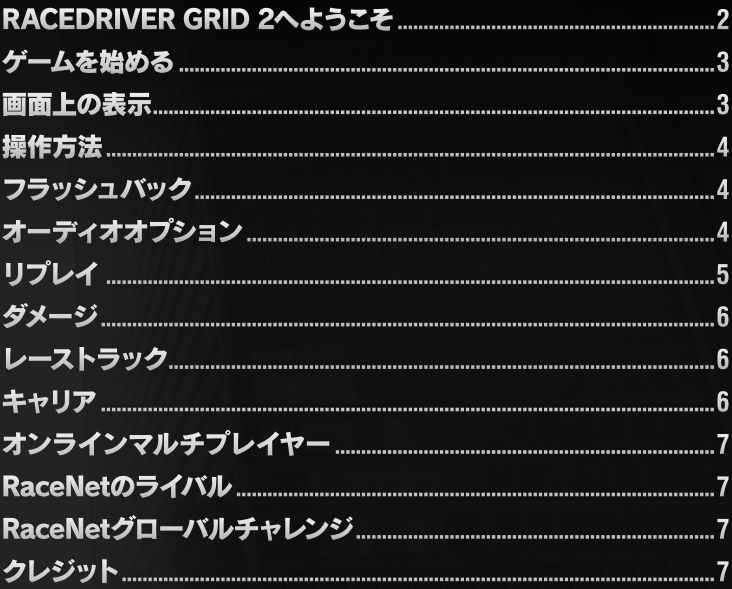

### **Xbox LIVE**

Xbox LIVE® は、Xbox 360 のオンラインのゲームとエンターテイメントのサービ スです。本体をインターネットに接続するだけで無料で参加できます。ゲームの 体験版を無料で入手できるほか、ハイビジョン ムービーにすぐにアクセスするこ ともできます (別途費用がかかります)。Kinect を使用すると、簡単な操作で再生 や早送りなどができます。 有料の Xbox LIVE ゴールド メンバーシップにアップグ レードすると、世界中のフレンドとオンラインでゲームができます。Xbox LIVE を 利用すれば、さまざまなゲームやエンターテイメントに接続できます。詳しくは www.xbox.com/live をご覧ください。

### **を利用するために LIVE Xbox**

Xbox LIVE を利用するには、 Xbox 360 本体をインターネットに接続し、 Xbox LIVE サービスに加入することが必要です。Xbox LIVE サービスや Xbox 360 とインター ネット回線の接続に関する詳細は www.xbox.com をご覧ください。

### **保護者による設定**

保護者の方は、CERO 年齢区分などに基づき、児童や青少年がプレイできるゲーム を制限したり、Xbox LIVE の各機能・サービスのご利用を簡単に制限したりするこ とができます。また、プレイ時間を限定することもできます。詳しくは Xbox 360 本体の取扱説明書および www.xbox.com/familysettings をご覧ください。

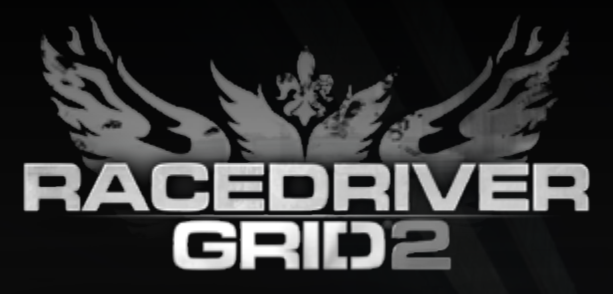

# RACEDRIVER GRID 2 へようこそ

**ワールド・シリーズ・レーシング――このモータースポーツ界における** 今までに類を見ない最高の舞台には、世界から選りすぐられた最高の車**両**、 **レーサー、イベントが集います。** 

あなたも、ここに出場する精鋭たちの仲間入りをしませんか? **限界を見極め、その先を行く。** 

**RACEDRIVER GRID 2 はあなたを再びレースの世界へいざないます。** 

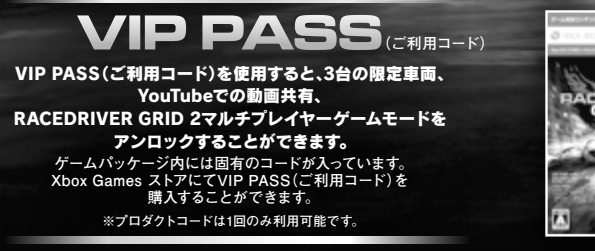

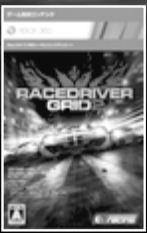

# ゲームを始める

オートセーブ

RACEDRIVER GRID 2 は特定の箇所で進行状況 。を自動的にセーブします

Xbox 360 に Xbox 360 ハードディスク、または Xbox 360 メモリーユニットが接続されている場合 GRID 2 はゲームを特定の箇所で自動的にセーブします。 オートセーブの機能はドライバ詳細を編集することで無効 。化できます

# 画面上の表示

、レース中はレースや運転をフォローするために 。画面上にさまざまな有用な情報が表示されます

メニュー

メニューの操作は、方向パッド、または左スティッ 。クで行います

2ボタンでメニュー項目の選択を行い、2ボタン こ<br>さはキャンセル、前の画面に戻ることができます。 。中には追加情報が閲覧できるメニューもあります この場合、 ◎ や ◎ ボタン、または ■ や ■ の使 。用の指示が表示されます

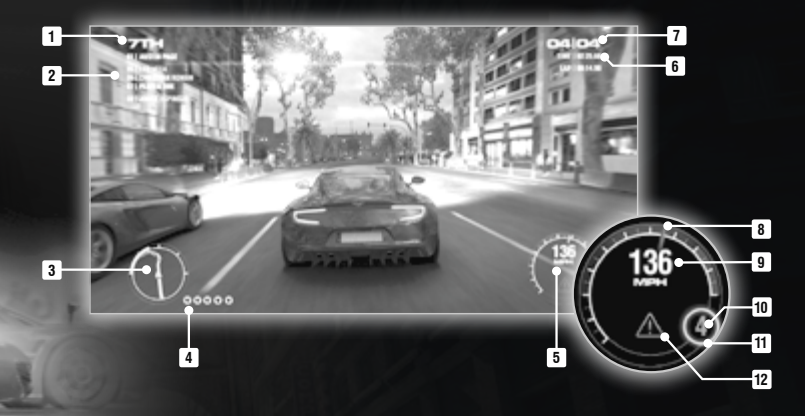

タコメーター **8 0 スピードメーター** ギア **10 {{}** シフト(赤いリングが光る事で)<br>| シフトタイミングを知らせます) **12** ダメージ警告 順位 **1** 対戦相手の順位 **2 3** ミニマップ フラッシュバック **4** <mark>5</mark> インストルメント ・<br>ウラスター **6** タイム/スコア情報 **7 ラップ情報** メインHUD インストルメント - クラスター

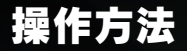

### Xbox 360 コントローラー

RACEDRIVER GRID 2の初期設定コントローラーの操作方法は以下の通りです。これは、メインメニュー を選択して頂く事で変」コントロール「やレース中のポーズメニューより」エクストラ & オプション「内 ……<br>更する事ができます。

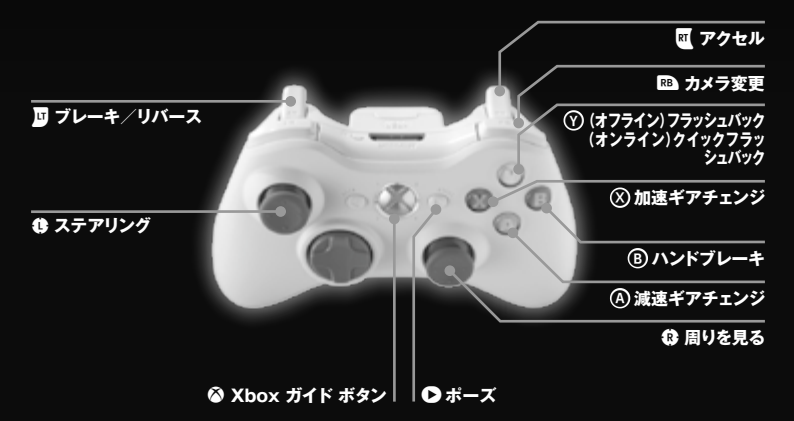

### **。振動機能はゲーム内から変更する事ができます※**

●走行中: ポーズメニュー内「オプション」の中の「振動機能」のスライダーを調整する事で、ON/OFF及び **。強弱を調整する事ができます**

●メニュー画面: メニュー画面内の「オプション&エクストラ」より「オプション」を選択後、「振動機能」を 選択する事で、ON/OFF及び強弱を調整する事ができます。

レース中にミスをしても、レースをやり直す必要は ありません。フラッシュバックが利用可能な場合は、 これを使いましょう。

❶ を押してフラッシュバックを起動すると、レー<br>スの巻き戻しが始まります。❸ をもう一度押して 。失敗する前のポイントからレースを続けましょう クイックフラッシュ、マルチプレイヤーレースでは バックを使用することができます。これは、ミスを した場合、トラック上に自分の車両を即座に置き直 。す機能です

# <u>フラッシュバック オーディオオプション</u>

システム EQ: システム EQ は視聴環境に合わせて、 。音声出力を均一にする機能を持つオプションです 。は高品質なスピーカーシステム用です」フラット「 -<br>「TV」は小さな TV スピーカー用に最適化されて います。「ヘッドフォン」はヘッドフォンでの視聴

体験に最適です。<br>ダイナミックレンジ:RACEDRIVER GRID **2 は** 原音への忠実性を最大限にするため、ワイドダイナ ミックレンジと組み合わされています。初期設定 は「高」になっています。小さな音で視聴したり、 TVのスピーカーを使用したりする場合は、小さな 音を聞き逃さないようにするため「低」に設定する 。ことをお勧めします

### Xbox 360 ワイヤレス レーシング ホイール **RACEDRIVER GRID 2 では Xbox 360 ワイヤレススピードホイールも使用可能です。**

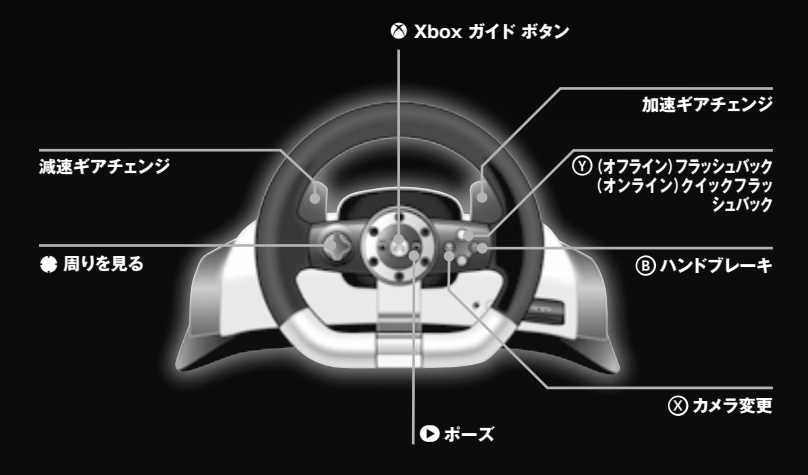

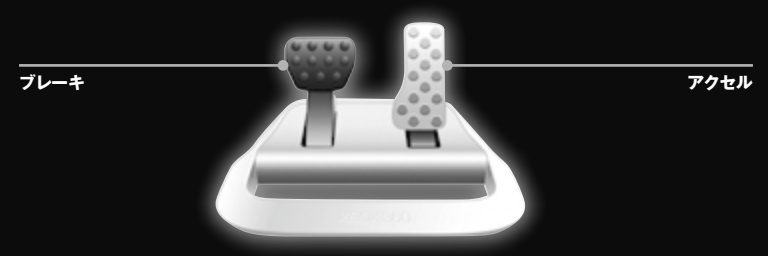

# リプレイ

レースが終了すると、映画のようなリプレイを見 ることができます。画面上で指示されたボタンを<br>使用してリプレイを巻き戻したり、さまざまな カメラアングルから自分の走りを思う存分楽しむ 。ことができます

### YouTube 用サポート

RACEDRIVER GRID 2 は、ゲーム内のリプレ イからお気に入りの場面を保存し、オンラインで 他のプレイヤーと共有できるような YouTube 用 の完全統合されたサポート機能を有しています。

、シングルプレイヤーレースのリプレイ視聴中に YouTube ボタンを押すことでリプレイエディ タを開きます。エディタを使用して、開始点と 終了点を指定することで動画の一部をハイライト<br>します。気に入った動画は、自分の YouTube チャンネルに直接アップロードすることができ と RaceNet ウェブサイトで RaceNet。ます YouTube アカウントをリンクしましょう。

# ダメージ

レース中に車体へのダメージが起きると、ハンドリ 。ングへの影響をリアルに体験することができます - <br>- ひどいクラッシュが起きてダメージが致命的になる と、フラッシュバックを使うか、レースのやり直し、 こ.<br>あるいは完全にリタイヤということもあり得ます.

シングルプレイヤーのカスタムイベントやオンライン のカスタムイベントでは、ダメージをオフにするこ 。とができます

車両が引っかかってしまったら、ポーズメニューの 「車両の置き直し」でトラック上に戻りましょう。 車両が動いている場合は置き直しができません。

# レーストラック

RACEDRIVER GRID 2 ではシカゴの街中から、 奥多摩の山道、一流のブランズ・ハッチのサーキッ 。<br>トまで、幅広いトラックをフィーチャーしています。 。夜間両方のレースを体験しましょう、昼間

RACEDRIVER GRID 2で新しく導入されるのは<br>街中での LiveRoutes ™です。これは、レース中 に選択された分岐点でバリアが開いたり閉じたりす ることによりルートが変更する機能です。このため、 。ラップがまったく同じということがなくなるのです

# キャリア

RACEDRIVER GRID 2 では、スターレーサーで あるあなたは、新しいレーシングリーグを無名の状 態から世界的な現象へと展開することを目標にしな 。ければなりません

ガレージを探索してみると、ビデオウォールから イベントを見つけたり、カスタマイズメニューから 車両をカスタマイズしたり、アワードセクションで 。実績を見たりすることができます

### 車両

RACEDRIVER GRID 2 では、車両は4段階の グループに分けられています。それぞれの段階の間 には、大幅な性能の差があります。キャリアにおけ る重要な節目の時期には、投資家から新しい車両が プレゼントされます。さらに、より速い車両をアンロック していくにつれて、「Vehicle Challenges」を 。クリアすることができるようにもなります

それぞれの車両でハンドリングに特徴があるのです が、これがレースタイプによってはメリットとなっ たり、逆にデメリットとなったりします。最適な車 両とイベントのコンビネーションを実験して探して 。みましょう

ドデオウォールから「テストドライブ」を選択する と、レースの練習をしたり、障害の全くないイベ ントや完全なオープンスペースで車両の性能を試 したりすることができます。

### 車両のカスタマイズ

車両メニューでは、車両の外観をカスタマイズする ことができます。さまざまなペイント模様、色、 仕上げから好みのものを選びましょう。スポンサー ステッカーも選択する事ができます。スポンサーに よってファン獲得の条件が違うので注意してみま しょう。仕上げとして、車体の横に表示されるレース 番号を選びましょう。

### クラブイベント

これらのアマチュアイベントはキャリア構築に最適 の開始地点と言えます。シーズン最後のワールド シリーズ・レーシング・チャンピオンシップで競う 前に、アメリカ、ヨーロッパ、アジアの地域イベン トで実力を示し、ファンやスポンサーの注目を集め ましょう。

### ワールド・シリーズ・ レーシング (WSR)

ファン層が固まったら、次はワールド・シリーズ・ レーシングに挑戦しましょう! WSR には世界中の 凄腕レーサーが集まり、それぞれ世界一のレーサー を目指してレースをします。さあ、自分が世界一の 名にふさわしいプレーヤーになったかどうか、確か めてみましょう!

### カスタムイベント

ここでは、シングルプレイヤーのイベントを自分の ここ 、……<br>好きな設定にすることができます。 キャリアで既に アンロックされている好きなゲームモード、トラック、 車両を選びましょう。

### 分割画面

1台のゲーム機本体とテレビで、2人のプレイヤー 。が同じイベントでレースをすることが可能です 分割画面マルチプレイヤーは、キャリアモードの ガレージにある PC またはビデオウォールから 。アクセスできます

### タイムライン

キャリアイベントやカットシーンのリプレイ、さら 、にキャリアモードの進行状況をチェックするには ガレージでタイムラインを選びます。

# オンライン マルチプレイヤー

### 車両のアンロックと購入

オンラインゲームモードでレースをして、経験値や お金を稼ぎましょう。経験値を積みレベルが上がる と、新しい車両をアンロックすることができます。 頑張ってお金を稼いで、これらの車両を購入しま しょう。

### 車両のアップグレード

車両のアップグレードパックを購入して性能を上げ ましょう。アップグレードが適用されると、スボ<br>イラー、エアロバーツ、ボディキットなどの追加と ともに車両の外見が自動的に変わります。アップ<br>グレードを車両から外すこともできます。車両が<br>完全にアップグレードされると、1 段階上のグループ 。の車両とも同等に競うことができます

※車両のアップグレードはオンラインのみの機能 オフライン時に車両のアップグレードを行う。です まは出来ません。

### 車両のカスタマイズ

マルチプレイヤーモードでは、キャリアモードと同 様に車両のカラーリングをカスタマイズすることが 。できます

### オンラインプレイリスト

オンラインプレイリストには、さまざまなゲーム モードのセットがあり、素早く簡単なゲーム参加を 可能にしてくれます。以下の設定済みプレイリスト 。から選択できます

- <u>•すべて</u>:すべてのゲームモードです。
- •レース:純粋なレースのみで、レースゲームモー ドのみが含まれます。
- ·レース以外:レースゲームモード以外のすべて で、何か別のことをしたいときに最適です。

### オンラインカスタムイベント

特定の種類のイベントをプレイしたいときには、オ ンラインカスタムイベントメニューでいくつかの検 索条件を指定して検索しましょう。そうすると、ゲー ムが自動的に類似のイベントを探しているプレイ ヤーとマッチしてくれます。

# RaceNetのライバル

ライバルとはあなたと同等のスキルを持ったプレイ -<br>ヤーのことです。そのようなライバルをマルチプレ<br><u>イヤーイベントやランキング上</u>で倒して、報酬を獲 イヤーイベントやランキング上で倒して、報酬 得しましょう! RaceNet ウェブサイトのライバル 、ライバルの情報を集めたり、管理を利用して RaceNet ライバル画面を利用して、ゲーム内で 。自分をライバルと比べたりすることができます

# RaceNetグローバル チャレンジ

RaceNet にサインアップして、グローバルチャ - nason io.<br><u>レン</u>ジモードに参加しましょう。ここでは、毎週新 しいチャレンジが見つかります。チャレンジで競争 してチャレンジポイントを獲得し、ランキングの上 位を目指しましょう。週の終わりのランキングが高 ければ高いほど、報酬となる経験値とお金は多く なっていきます。地域のすべてのチャレンジ友達や ライバルを倒して支配することにより、ボーナス チャレンジポイントが獲得できます。

# クレジット

RACEDRIVER GRID 2 の完全なライセンス· クレジットは w w w .codemasters.com/ grid2creditsをご覧ください。

# **MEMO**

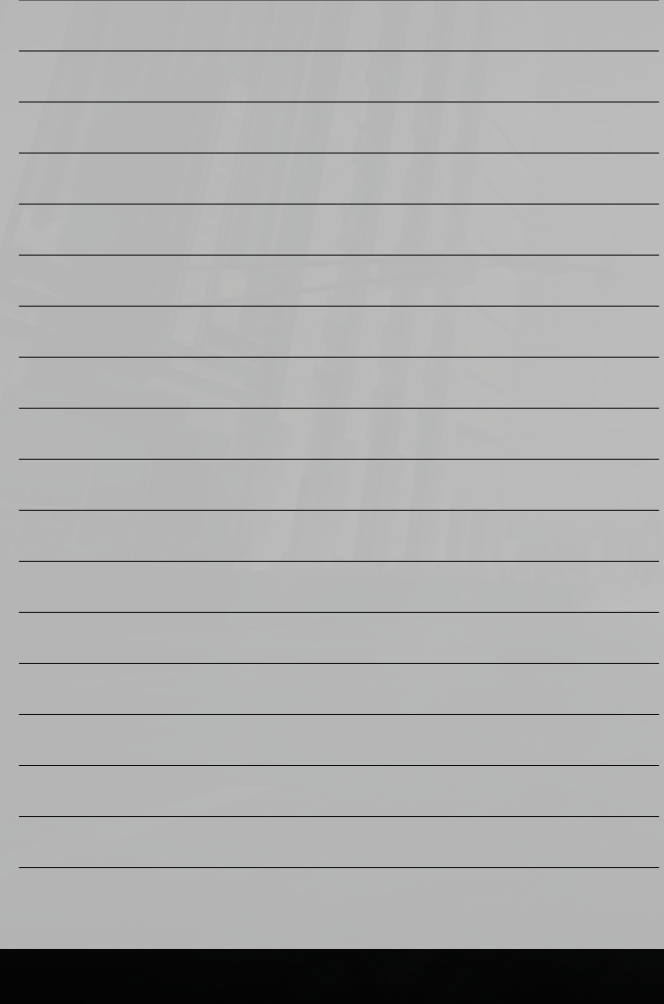

© 2013 The Codemasters Software Company Limited ("Codemasters"). All rights reserved. "Codemasters ®, "Ego"®, the Oodemasters logo and<br>"Race Driver GRID"® are registered trademarks owned by Codemasters. "Race Driver GRID 2

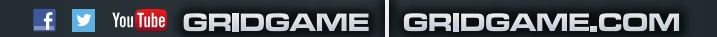

## **FOR THE LATEST GAME RELEASES AND NEWS VISIT**

### WWW.CODEMASTERS.JP

### RaceNetにサインアップして CODEMASTERS GRID 2™ のレースキャリアを築け!

### RACENET.CODEMASTERS.COM

RaceNet™は、Codemasters®のレーシング世界を一つにまとめます。 ゲーム内から、またはRaceNetのウェブサイトでRaceNetにサインアップすると、RACEDRIVER GRID 2での 自分の進行状況をチェックしたり、コミュニティイベント、 。ゲームプレイのヒントや統計などにアクセスしたりすることができます また、Facebookコネクトを利用すると、詳細な情報が自動的に記入されます。

RaceNetでは、RACEDRIVER GRID 2で遊んでいる世界の友達、ライバル、その他のプレイヤーに関する 最新情報を常に手に入れることができます。RACEDRIVER GRID 2でのオンライン活動で、 RaceNetのフォロワーを増やすこともできます。フォロワーを増やして、世界ランキングの頂点に立ち、 世界中でもっとも成功したレーサーを目指しましょう!

> ※ ゲームの内容や攻略法に関するお問い合わせにはお答しておりません。 ※ 通話料がかかります。 **011-204-6339 カスタマーサポート** 受付時間 10:00~17:00 月~金 (祝日及び弊社指定休日を除く)

**コードマスターズ公式サイト http://www.codemasters.ip/** 

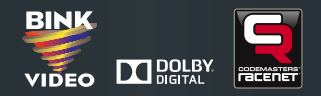